# アセンブリ言語(超簡単命令セット版)

# 取扱説明書

—平成26年2月改訂版—

# 目次

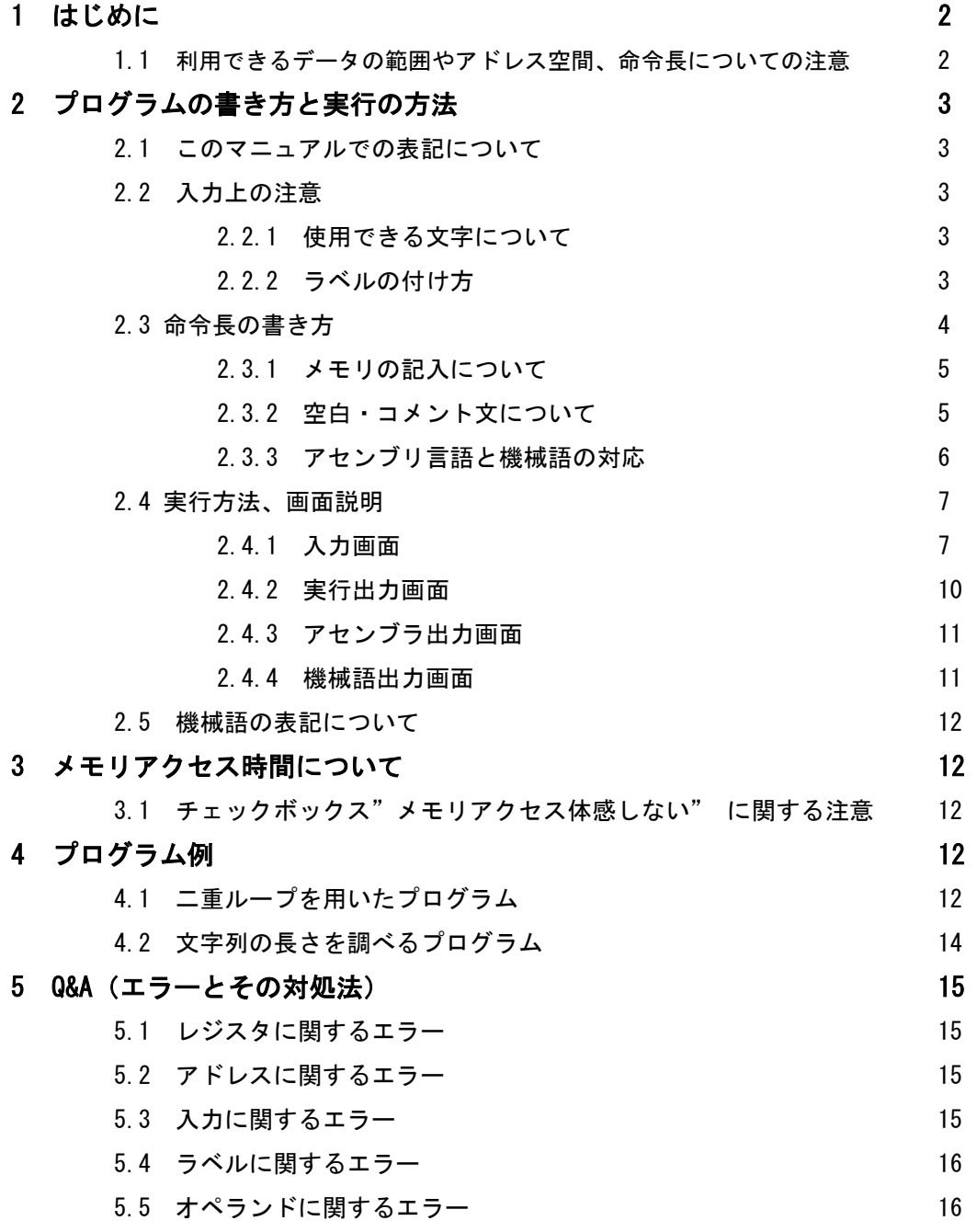

# 1 はじめに

このアプリケーションは「計算機ハードウェア論」のアセンブリ言語(超簡単命令セット)の理 解を助けるために製作されました。便宜的に機能を追加・削除した箇所があるため、このアプリ ケーション上での動き方が実際のCPUでの動き方と異なる場合があることに留意してください。 このアプリケーションでは以下の事柄をシミュレーションできます。

- プログラムの実行
- アセンブリ言語の機械語への変換
- メモリアクセスの速度の体感

ユーザーはアセンブリ言語(超簡単命令セット版)に関する基本的な知識があることを前提と しています。このマニュアルで分からない単語が出てきた場合は他の資料を参照してください。

# このアプリケーションはJavaの環境が必須ですので、プラグインを有効にしてください。さ らに、Tabキーを使用する場合は「Java7Update51バージョン」にして操作してください。

#### 1.1 利用できるデータの範囲やアドレス空間、命令長についての注意

利用できるデータの範囲やアドレス空間、命令長に関して以下のように定めています。

- 利用可能なデータ型は8ビット符号つき整数型(−128 ∼ 127)
- アドレス空間は8ビット
- 命令長は2バイト
- ・余ったビットは0詰め

# 2 プログラムの書き方と実行の方法

#### 2.1 このマニュアルでの表記について

ニーモニック中の記号は次のような意味です。

- #n 整数値を表します。これが書かれているオペランドでは次のような表記ができます。
	- 直接数字を書く方法 #のすぐ後ろに10進数で数字を書いてください。例)#0,#-100 この場合、#nは単なる数字を表しています。
	- C言語のchar型を利用する方法 #のすぐ後ろに'(シングルクオーテーション) で囲んで文字を1字書いてください。 エスケープシーケンスは進数変換を表すもの以外は使用できます。例)#'a',#'\n' この場 合、#nはその文字のASCIIコードを表しています。
	- ラベルを利用する方法 #を書かずにラベル名をそのまま書いてください。例)NEXT,i この場合、#nはラベルの書かれているアドレスを表しています。

address そのラベル名が書かれているアドレス値を表しています。これが書かれているオペラ ンドではラベルを指定してください。例) i,RET

Rd/Rs/Ra/Rb レジスタを表しています。レジスタは4 個使用でき、その名前はR0/R1/R2/R3 です。

M() メモリを表しています。()内にレジスタまたは即値やラベルを指定することで、そのアド レスの値を呼び出すことができます。例) M(R0),M(R1+i),M(R2+#2)

# 2.2 入力上の注意

## 2.2.1 使用できる文字について

プログラムに使用できる文字は、半角英数記号です。全角文字は使用できません。

#### 2.2.2 ラベルの付け方

各行の左端のラベル欄にラベルを指定することができます。ラベル名は100字以内としてくだ さい。また日本語のラベルを付けることも可能です。例) i,RET,終わり

## 2.3 命令長の書き方

命令は16通りあります。以下にそれぞれの命令長の書き方と説明を記載します。

# LOAD 命令

レジスタに値を格納する命令です。

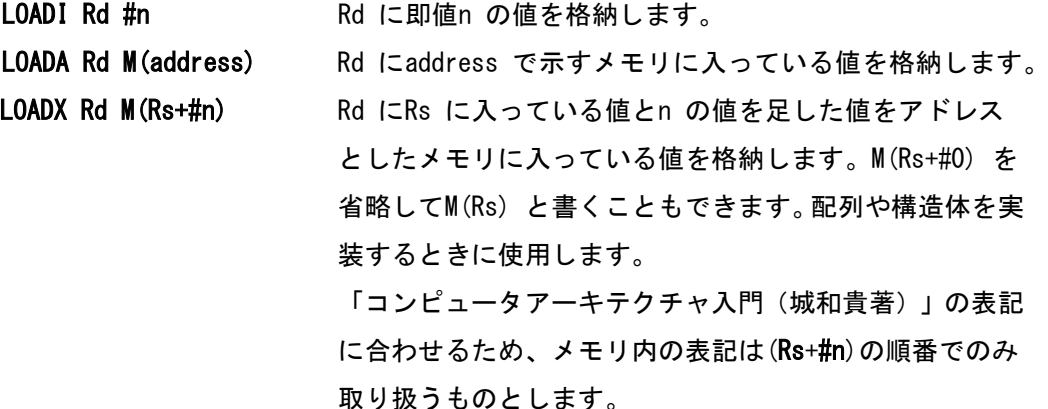

# STORE 命令

メモリにレジスタの値を格納する命令です。

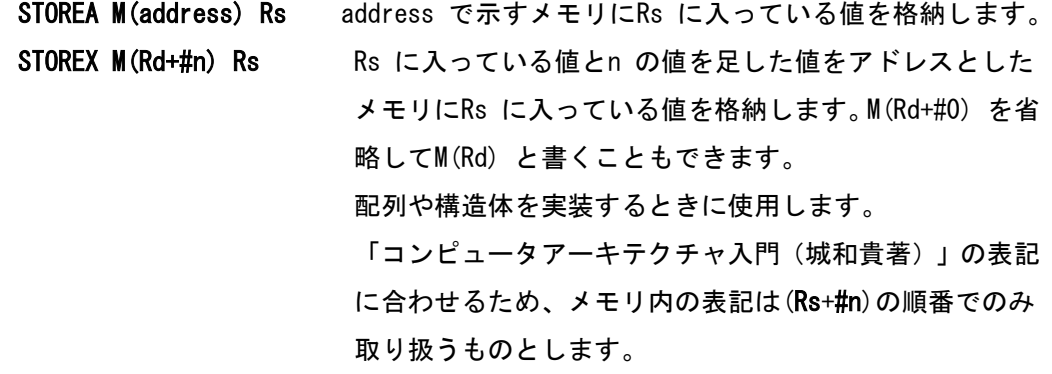

#### 算術演算命令

算術演算を行う命令です。

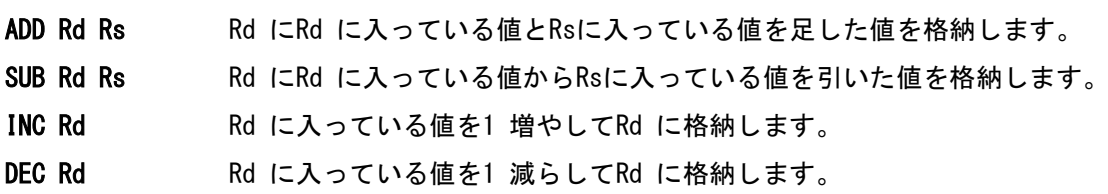

## 条件分岐命令

条件に合っていれば指定されたアドレスに飛ぶ命令です。

BRGT Ra Rb address Ra がRb よりも大きければaddress で示すアドレスに飛びます。

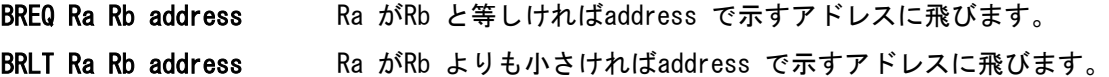

### 無条件分岐命令

無条件に指定された行に飛ぶ命令です。

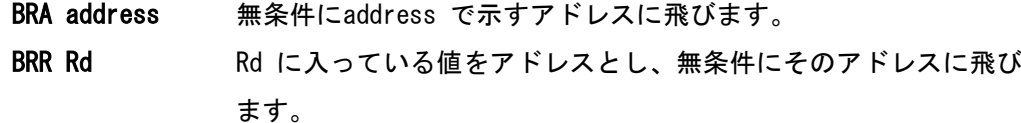

#### CALL 命令

決められた関数を呼び出す命令です。

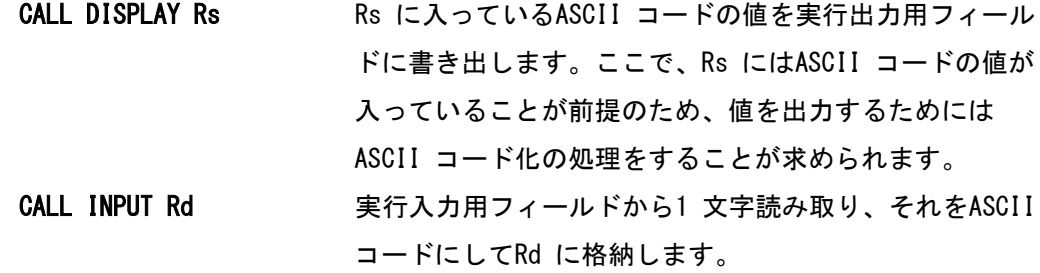

#### その他

HLT この行でプログラムを終了します。終了したい行に必ず書いてください。

#### 2.3.1 メモリの記入について

メモリはメモリ入力欄に記入してください。ラベルはオペランド1の欄に、初期値を入力した いときはオペランド2の位置に初期値を入力してください。初期値には数字または文字列を指定 できます。数字を指定するときはそのまま数字を書き、文字列を指定するときは"(ダブルクオ ーテーション) で囲んだ中に文字列を書いてください。メモリの範囲では空行はラベル・初期値 なしのメモリとして解釈されます。

#### 2.3.2 空白・コメント文について

このプログラムでは空行、コメント文が使えます。ただし、空行が指定できるのはプログラム 中のみです。メモリの中では空行も一行としてみなされます。コメントは入力画面1(p.7)に入力 する場合はコメント欄に、入力画面2(p.9)に入力する場合は「//」の後に記入してください

# 2.3.3 アセンブリ言語と機械語の対応

それぞれのオペコード、レジスタは以下のように対応します。

• オペコード

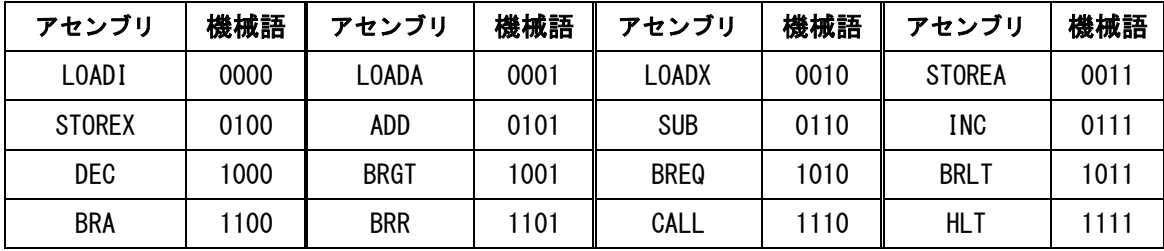

• CALL の関数

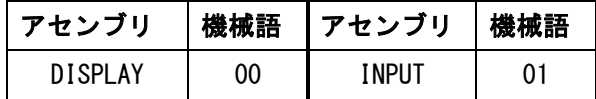

• レジスタ

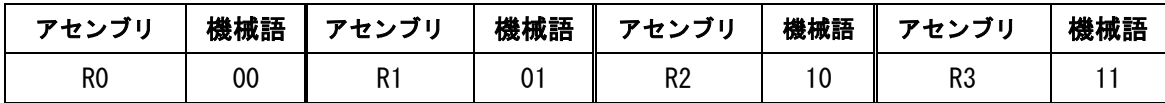

## 2.4 実行方法

# 2.4.1 入力画面

## 2.4.1.1 入力画面1

命令調入力欄にプログラムを入力し、実行ボタンをクリックしてください。

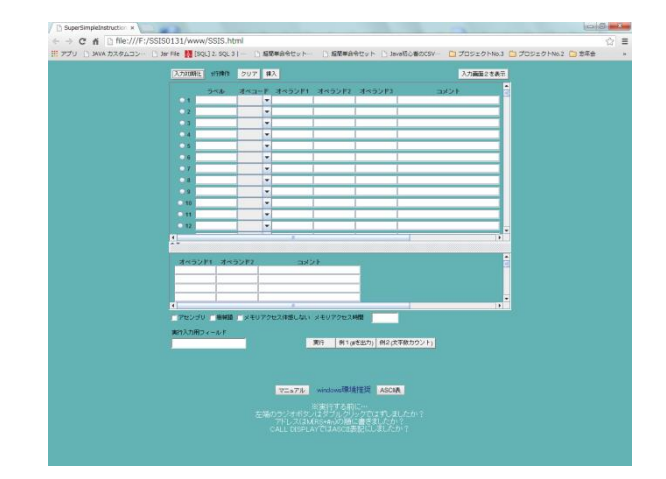

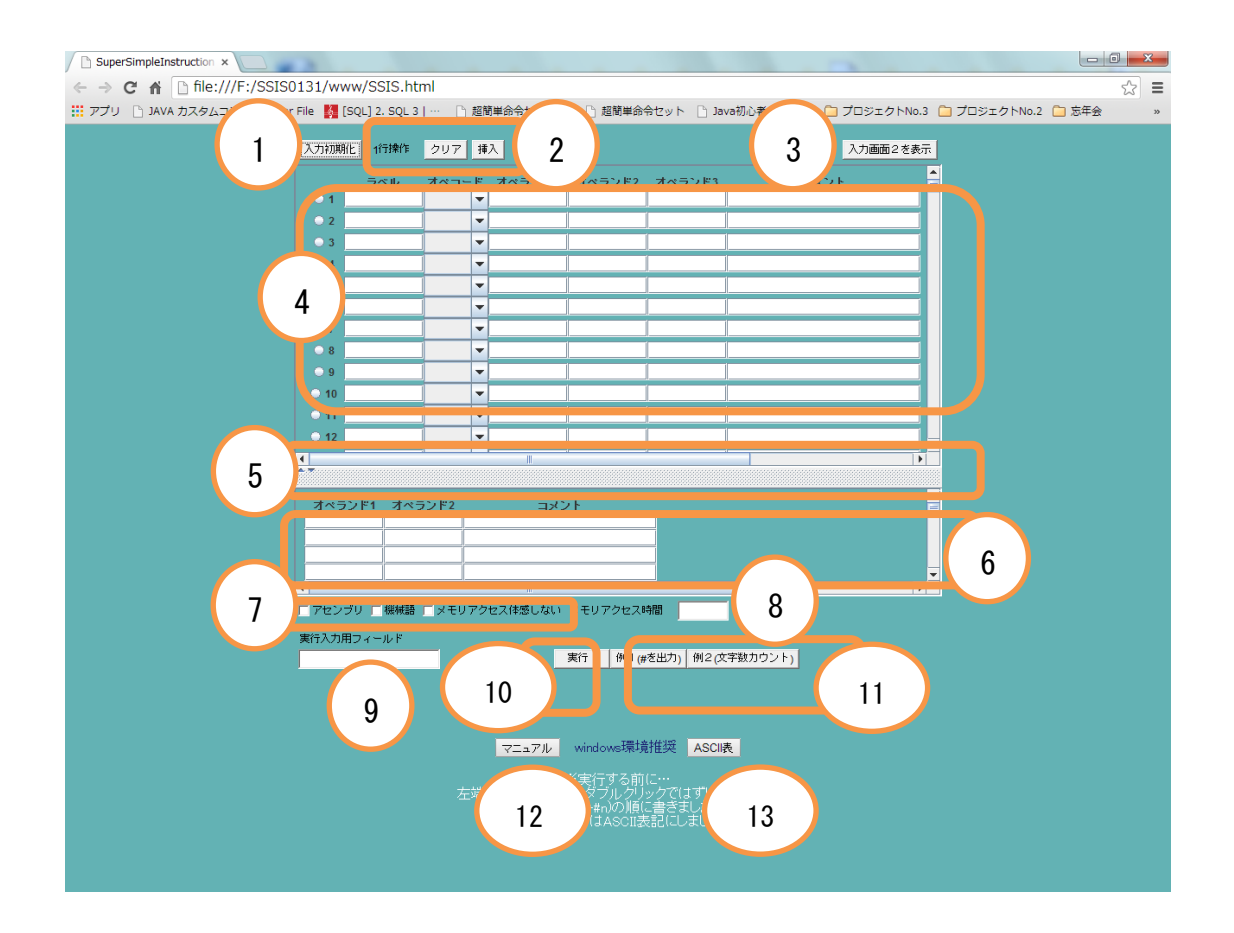

## 1. 入力初期化ボタン

命令入力欄を初期化します。

#### 2. 一行操作ボタン

- クリアボタン…ラジオボタンで選択された行を初期化します。
- 挿入ボタン…ラジオボタンで選択された行の上に空行を挿入します。

#### 3. 入力画面2表示ボタン

入力画面2 (p.9) を表示します。

#### 4. 命令入力欄

アセンブリ言語のプログラムを入力してください。

● ラジオボタン…行を選択します。

#### 5. ディバイダ

命令入力欄とメモリ入力欄の幅(命令修正数とメモリ修正数)を調節することが できます。

6. メモリ入力欄

メモリを入力してください。

- 7. チェックボックス
	- アセンブリ…チェックして実行すると、アセンブリ出力画面 (p.11) が開き、 命令入力欄とメモリ入力欄に入力されたアセンブリ言語が出力されます。
	- 機械語…チェックして実行すると、機械語出力画面 (p.11) が開き、命令入力 欄とメモリ入力欄に入力されたアセンブリ言語を機械語に変換したものが出力 されます。
	- メモリアクセス体感しない…チェックして実行すると、メモリアクセス時間と して停止している時間をなくします。チェックしない場合、メモリアクセス時 間入力欄に入力された時間だけプログラムを停止します(→p.12)。

#### 8. メモリアクセス時間入力欄

メモリアクセス時間を半角の整数で入力してください。入力しなかった場合は200 に設定されます。単位はミリ秒です。

# 9. 実行入力用フィールド

CALL INPUTで読み込むためのフィールドです。入力するときは1文字ごとに空白 を入れてください。

#### 10. 実行ボタン

プログラムを実行します。実行結果は結果出力画面 (p.10) に表示します。

## 11. 例ボタン

二重ループ(例1)と配列を使う(例2)プログラム例がそれぞれ記入されてい ます。入力画面2が起動されるので、アセンブリ読み込みボタンを押すことで入 力画面1にプログラムが反映されます。

## 12.マニュアルボタン

マニュアルページに飛びます。

# 13.ASCII表ボタン

ASCII表が表示されます。

#### 2.4.1.2 入力画面2

入力画面1で入力画面2表示ボタンを押すと表示されます。

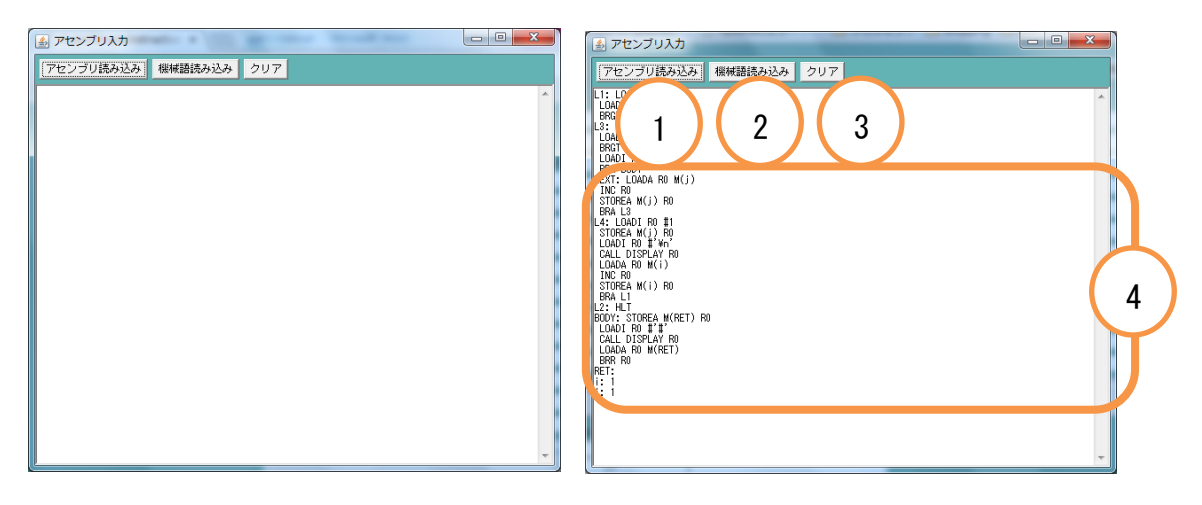

## 1.アセンブリ読み込みボタン

プログラム入力欄に入力されたアセンブリ言語を入力画面1 (p.7) に反映させま す。  $\mathbb{R}^2$ 期

2. 機械語読み込みボタン

プログラム入力欄に入力された機械語をアセンブリ言語に変換後、入力画面1に 反映させます。

# 3. クリアボタン

プログラム入力欄を初期化します。

# 4. プログラム入力欄

アセンブリ言語、または機械語のプログラムを入力してください。

# 2.4.2. 結果出力画面

入力画面1で実行ボタンを押すと表示されます。

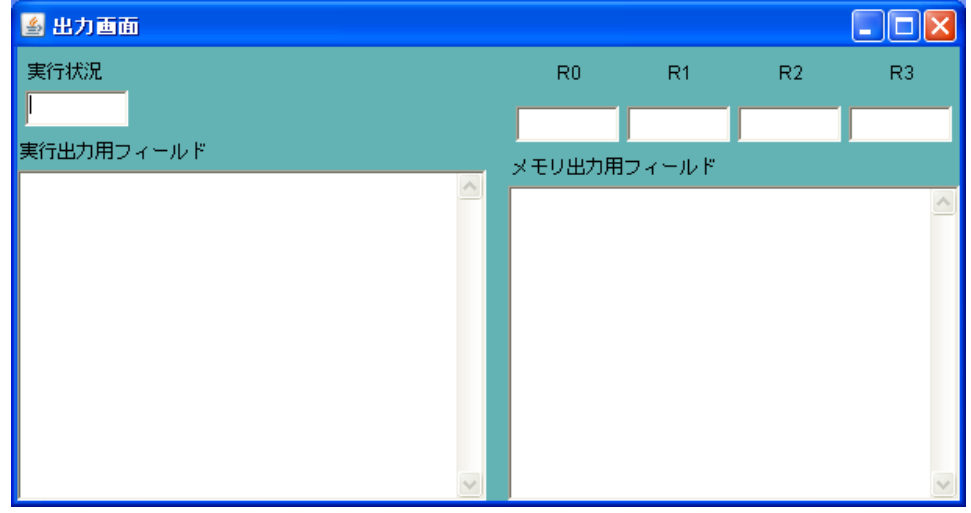

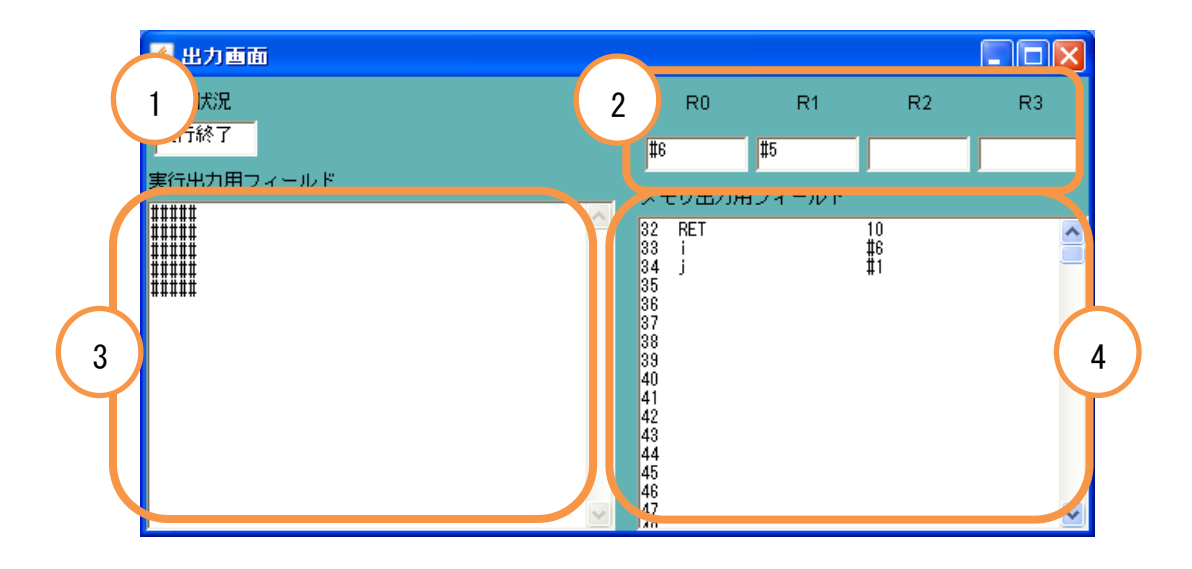

## 1. 実行状況フィールド

プログラムが実行中か、実行終了かを表示します。

## 2. レジスタフィールド

現在の各レジスタの状態を表示します。

# 3. 実行出力フィールド

エラー文と、CALL DISPLAYによる出力を表示します。

## 4. メモリ出力用フィールド

現在のメモリの状態を表示します。左からアドレス、ラベル、値の順で表示しま す。

#### 2.4.3 アセンブリ出力画面

入力画面1のアセンブリにチェックして実行ボタンを押すと表示されます。機械語にもチ ェックした場合、アセンブリ言語は新たに表示された画面の左のフィールドに表示されま す。

## 2.4.4 機械語出力画面

 入力画面1の機械語にチェックして実行ボタンを押すと表示されます。アセンブリにもチ ェックした場合、機械語は新たに表示された画面の右のフィールドに表示されます。

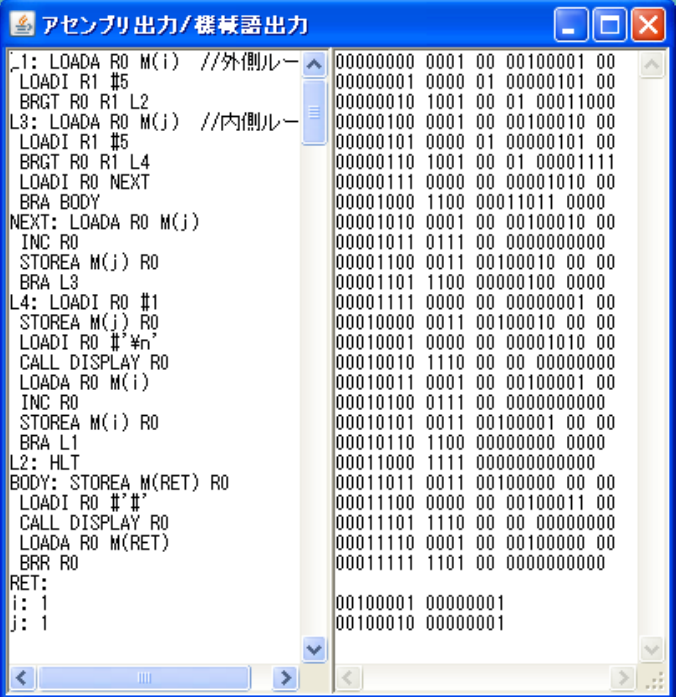

## 2.5 機械語 の表記について

機械語は左からアドレス、オペコード、オペランドの順に出力されます。オペコードや オペランドの間は空白で区切って出力します。アセンブリ言語と機械語の対応は2.3.3.ア センブリ言語と機械語の対応(p.6)を参照してください。

# 3 メモリアクセス時間について

#### 3.1 チェックボックス"メモリアクセス体感しない" に関する注意

このプログラムではメモリアクセスがレジスタに比べてかなりの時間を要することを確認で きるよう、人間が体感できる程度の時間をとっています。実際のメモリアクセスはこのプログラ ムほど時間がかからないことに留意してください。

# 4 プログラム例

以下に二重ループと配列を使うプログラム例を載せますので参考にしてください。その他のプ ログラムに関しては他の資料を参照してください。

## 4.1 二重ループを用いたプログラム

基本的な二重ループを使用した5 × 5 個の'#' を出力するプログラムです。サブルーチン BODY の内容を変えることによって様々な二重ループのプログラムが実装できます。入力画面2 に入力するときには、ラベルの最後に:を、コメントの前に//を付け加えてください。

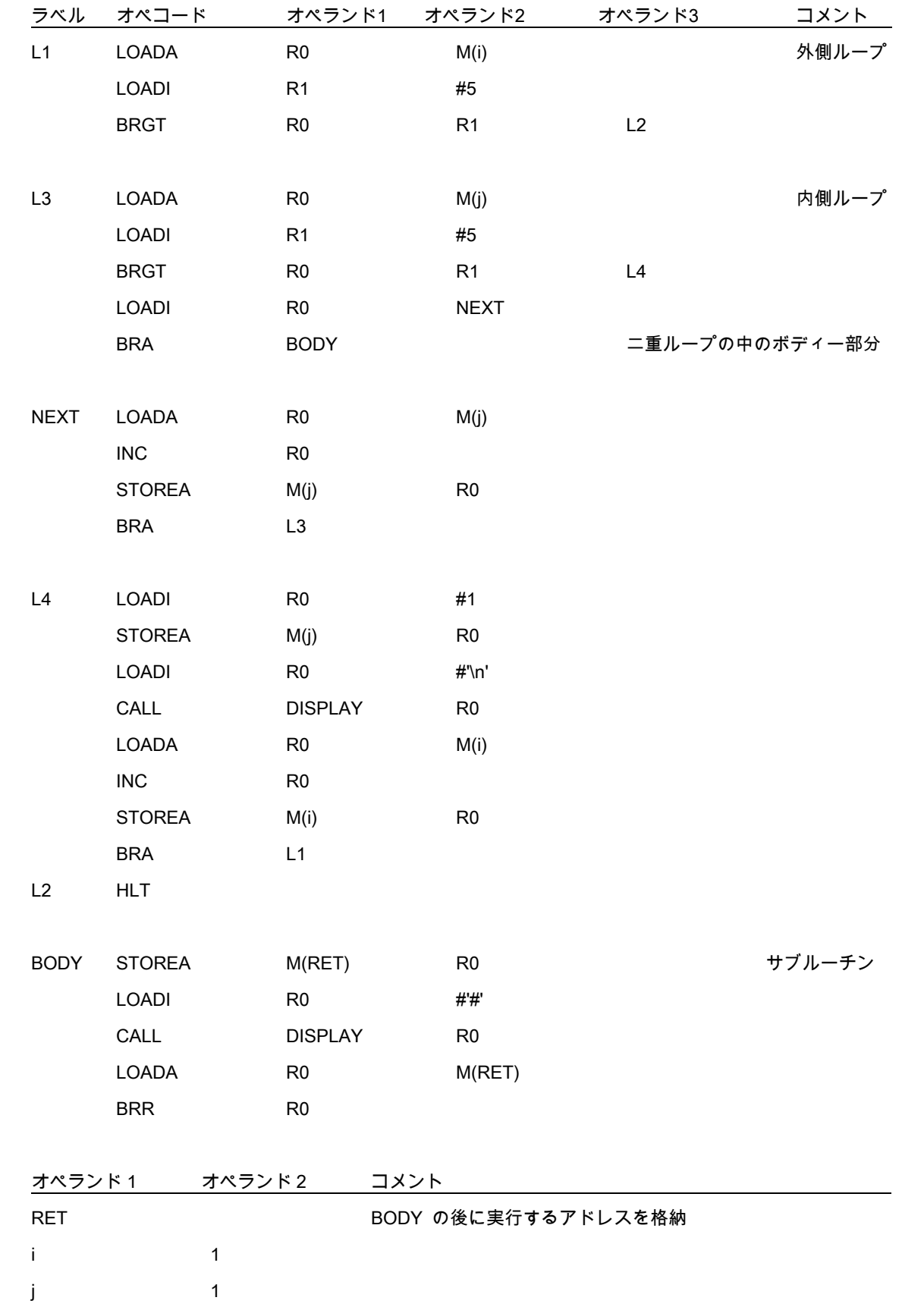

# 4.2 文字列の長さを調べるプログラム

文字列の長さを数えて出力するプログラムです。MSG の先頭アドレスから空文字 のアドレス まで、アドレスを後ろにひとつずつずらしながら数えています。配列を使うプログラムにも応用 できます。

![](_page_13_Picture_147.jpeg)

![](_page_13_Picture_148.jpeg)

# 5 Q&A(エラーとその対処法)

 以下にエラー表示とその対処法を示します。エラーの原因が見つからない場合は、同じ行の 前後にエラーがないか確認してください。

# 5.1 レジスタに関するエラー

![](_page_14_Picture_143.jpeg)

# 5.2 アドレスに関するエラー

![](_page_14_Picture_144.jpeg)

# 5.3 入力に関係するエラー

![](_page_14_Picture_145.jpeg)

![](_page_15_Picture_132.jpeg)

# 5.4 ラベルに関してのエラー

![](_page_15_Picture_133.jpeg)

# 5.5 オペランドに関してのエラー

「(オペコード)の第(数字)オペランドは〇〇です」という形式で表示されます。以下には ○○ごとの対処方法を示します。

![](_page_15_Picture_134.jpeg)